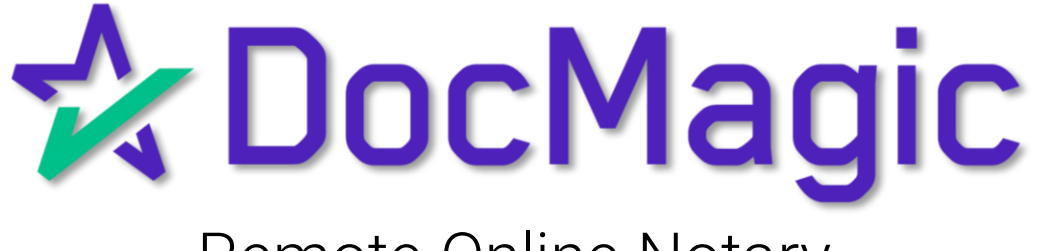

## Remote Online Notary

Helpful Tips

## #1: Don't Confuse These Buttons!

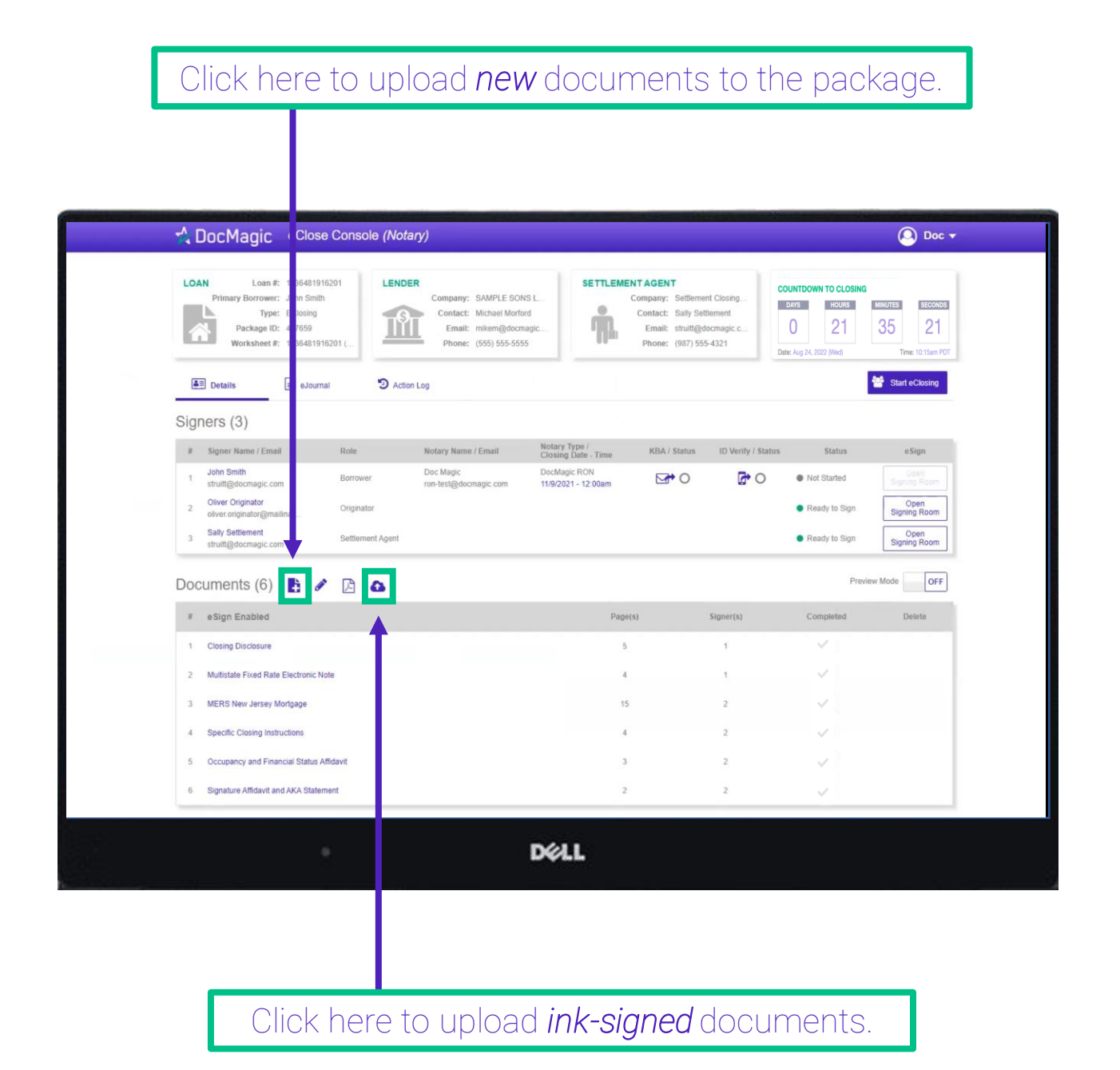

NOTE: It is *extremely important* that you do not mix up these two buttons and upload documents to the wrong place.

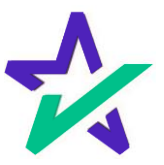

#### #1: Don't Confuse These Buttons!

The leftmost icon allows you to upload new documents to the package. When clicked, a window will appear where you can upload files from your computer.

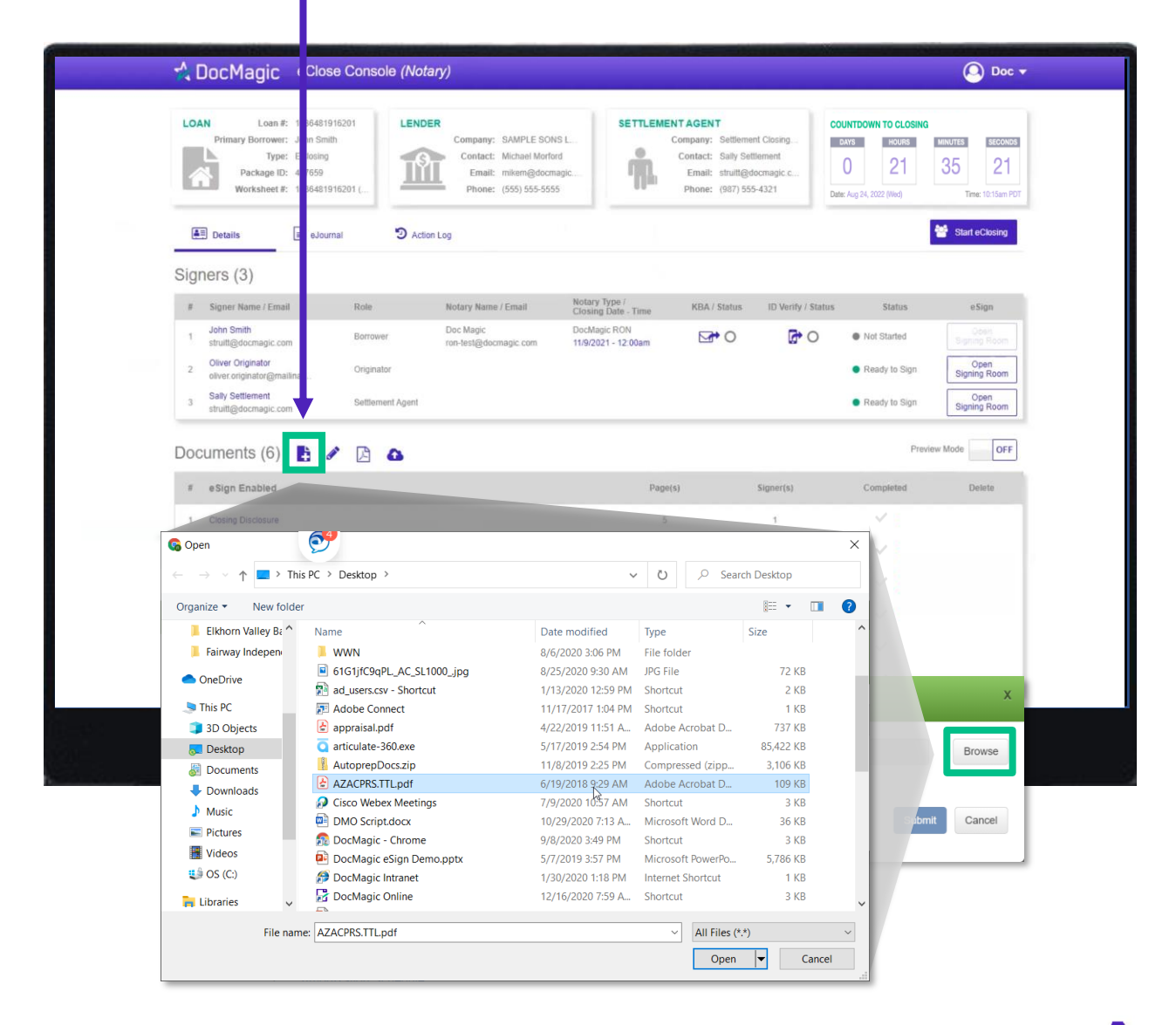

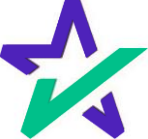

### #1: Don't Confuse These Buttons!

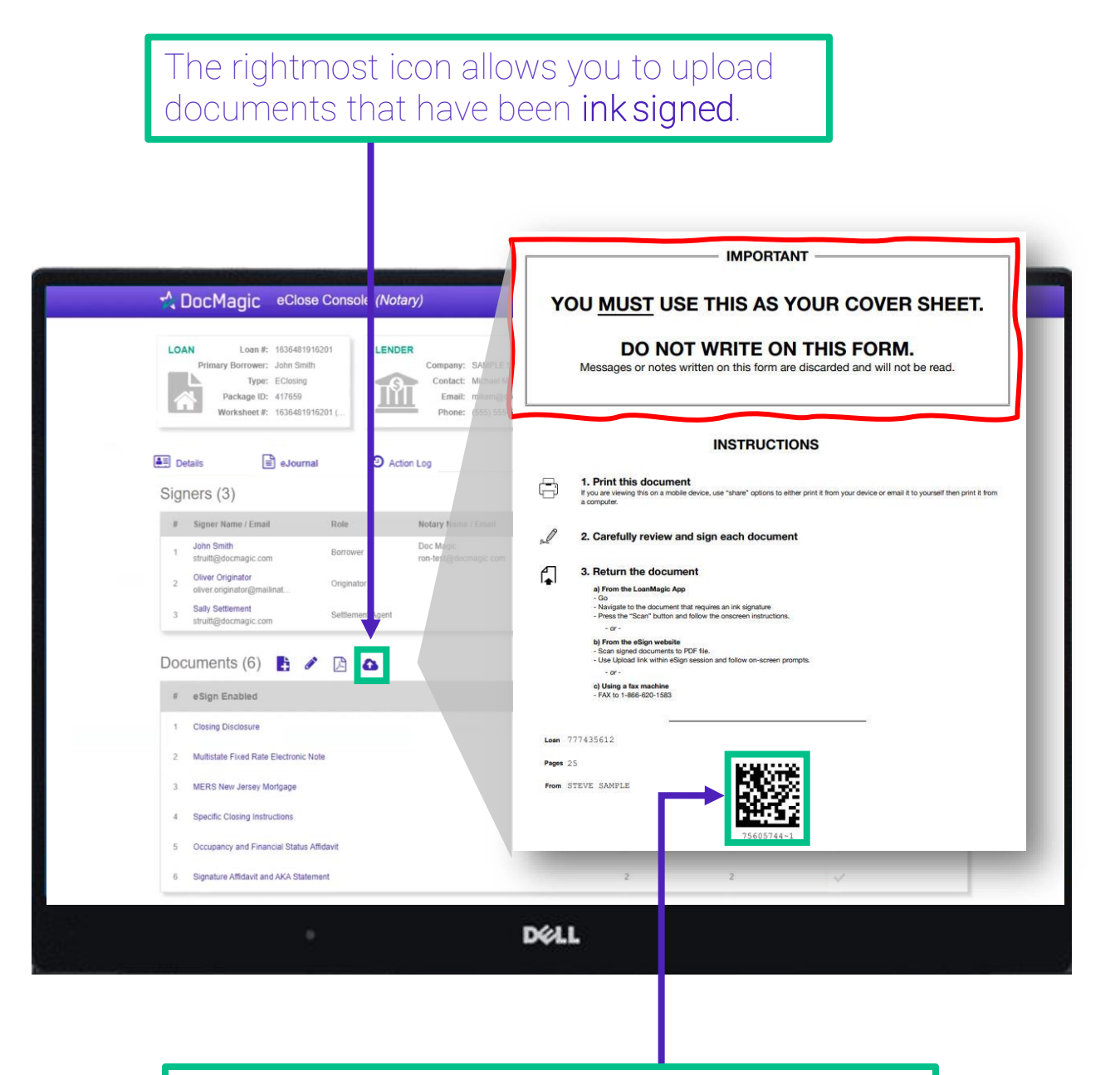

The QR Code on each page will place the signed documents in the right order in the stack.

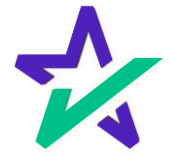

## #2: Fix Incorrectly Tagged Docs While Signing!

If you find an improperly tagged document during the signing experience, you may go back to the Notary Portal and fix it.

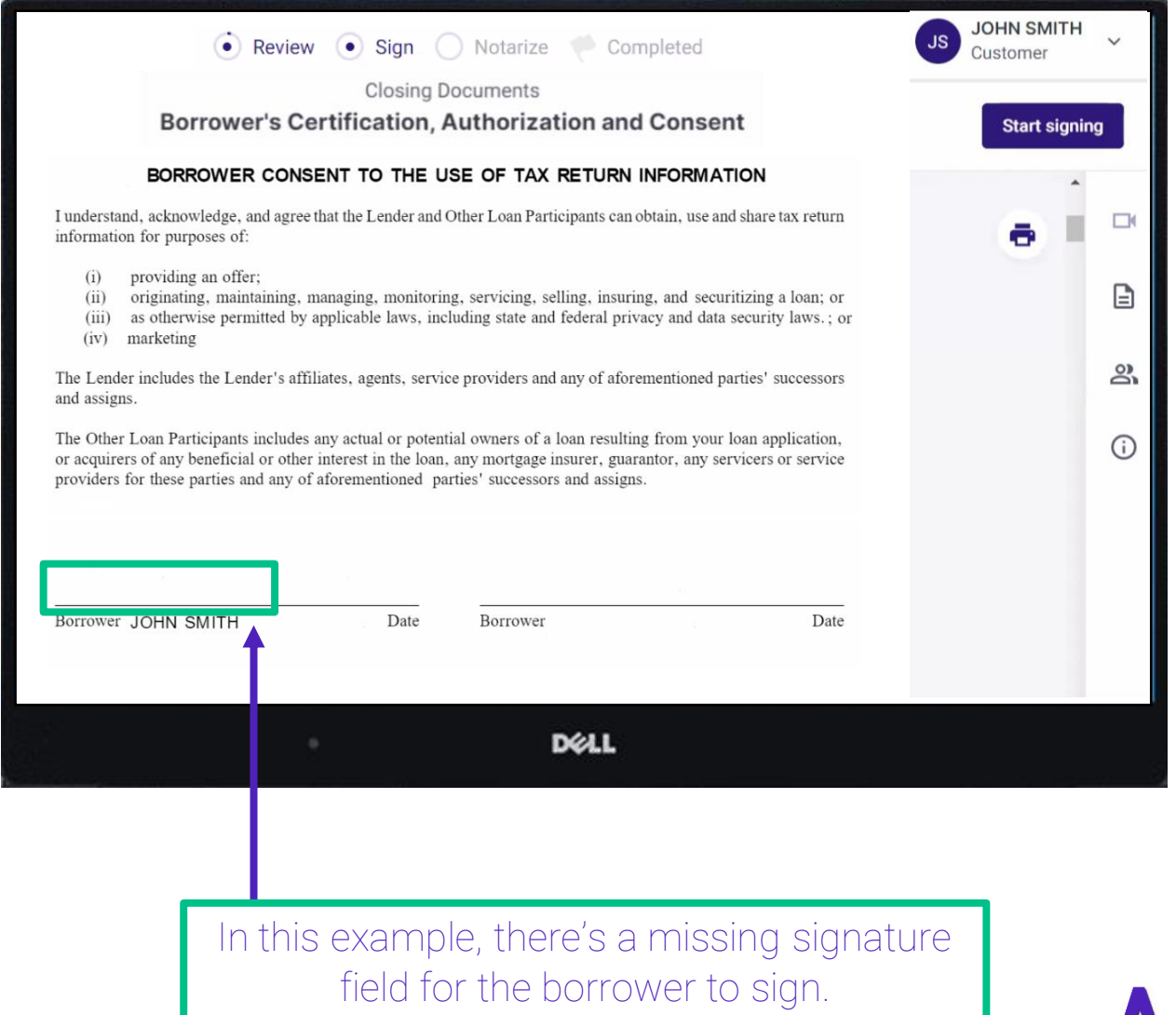

### #2: Fix Incorrectly Tagged Docs While Signing!

From the notary portal, click on the pencil icon and fix incorrectly tagged documents.

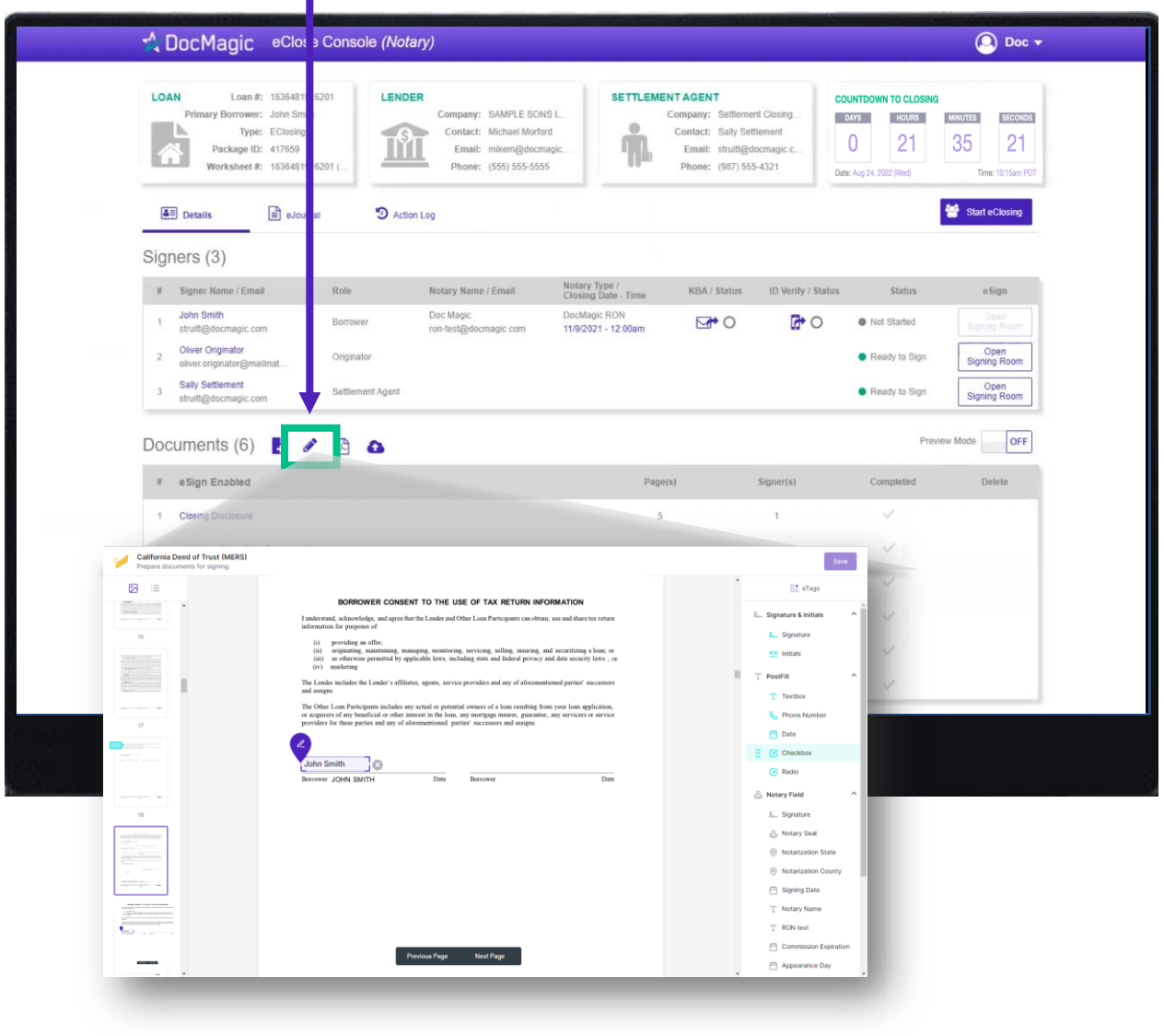

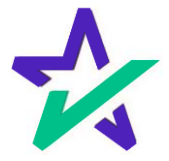

#### #2: Fix Incorrectly Tagged Docs While Signing!

After you've made the tagging correction, go back to the Notary's signing experience. Click your name in the top right, then Restart Meeting.

Waiting for JOHN SMITH to start signing...

#### BORROWER'S CERTIFICATION, AUTHORIZATION AND CONSENT

Loan Number: 777030720220005

Date: March 7, 2023

Provided By: DSI TEST LENDER (SALES)

Borrower: JOHN SMITH

Property Address: 935 WILLOW STREET, ALLENDALE, NEW JERSEY 07401

#### **CERTIFICATION**

The undersigned certify the following:

I have applied for a mortgage loan. In applying for the loan, I completed a loan application containing information on the purpose of the loan, the amount and source of the downpayment, employment and income information, and assets and liabilities. I certify that all of the information is true and complete. I made no misrepresentations in the loan application or other documents, nor did I omit any pertinent information.

I understand and agree that Lender reserves the right to change the mortgage loan review process. This may include verifying the information provided on the application.

I fully understand that it is a Federal crime punishable by fine or imprisonment, or both, to knowingly make any false statements when applying for this mortgage, as applicable under the provisions of Title 18, United States Code, Section 1014.

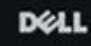

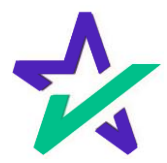

**DocMagic Notary** 

ž,

Notary

**Restart Meeting** 

Change Email Address

Withdraw Consent

Terms of Use

Save & Exit

**JOHN SMITH** · Signing

## #2: Fix Incorrectly Tagged Docs While Signing!

Your changes will show.

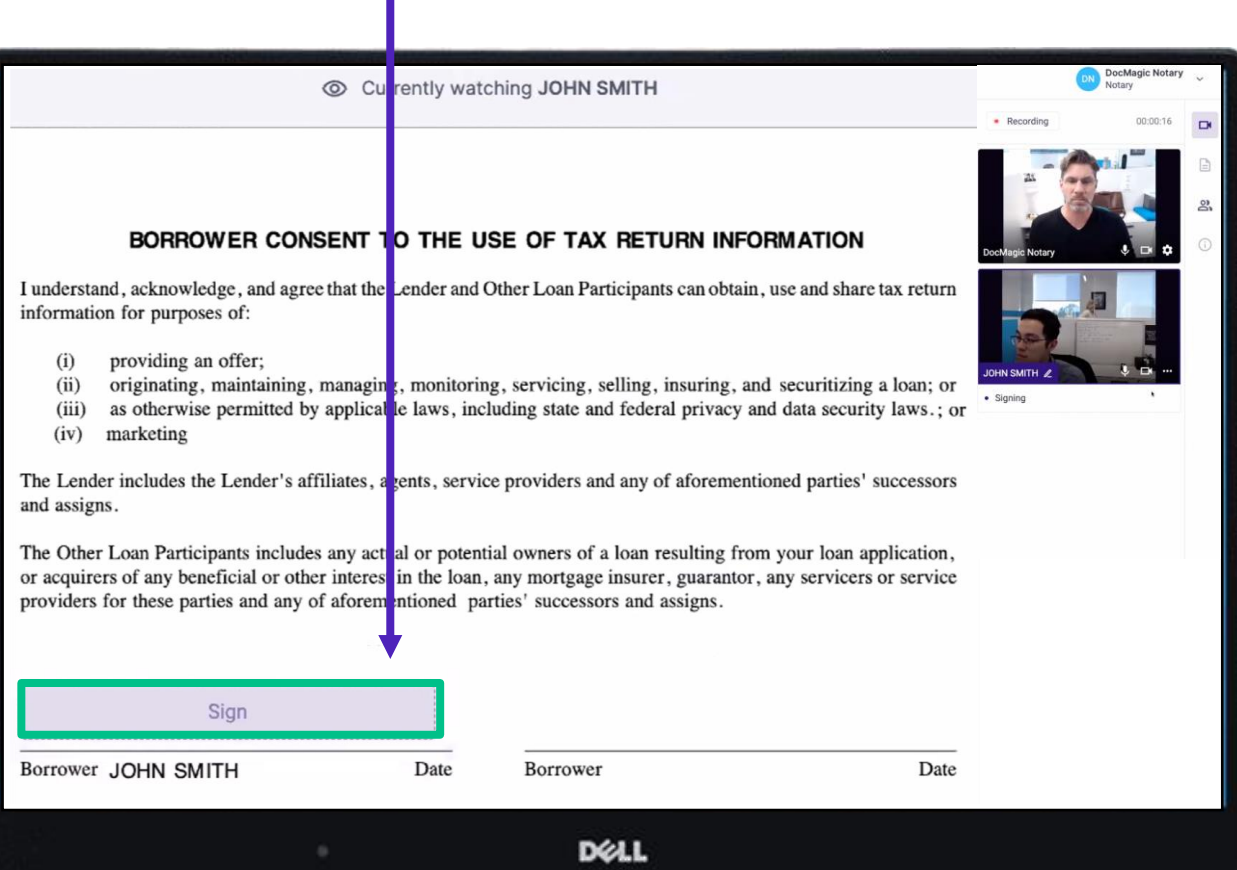

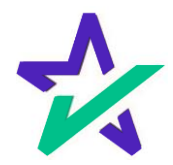